## **VOUS CONNECTER AU WIFI DE L'ULCO**

A la BULCO vous pouvez emprunter des ordinateurs portables ou utiliser l'un des postes fixes en libre accès : le matériel informatique de la BULCO est déjà connecté à internet.

Mais vous pouvez également utiliser votre ordinateur personnel ou votre smartphone : vous aurez sans doute besoin de vous connecter au réseau sans fil de l'université.

Le réseau **EDUSPOT** est réservé aux étudiants de l'ULCO, aussi bien dans l'université qu'à la BULCO. Il permet de bénéficier du WIFI sur l'ensemble des sites.

Sous la rubrique « Accès Internet », sélectionnez le réseau « **Eduspot** » :

Une page s'ouvre vous demandant de certifier que vous êtes bien étudiant à l'ULCO :

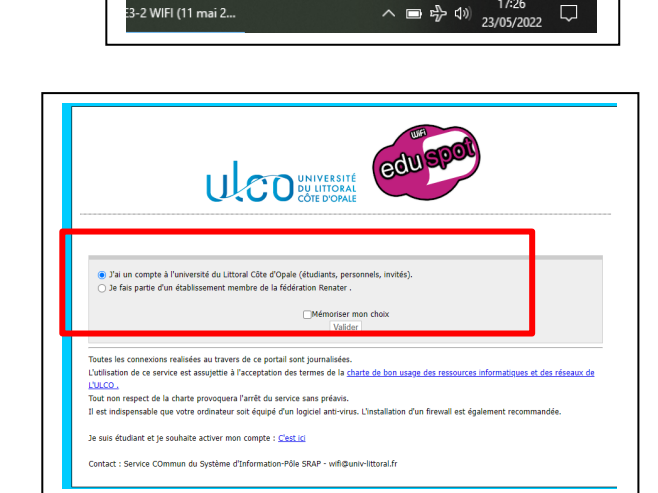

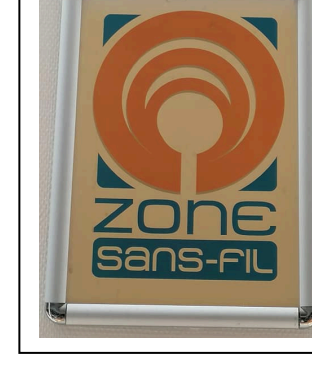

**MABULCO** 

**BIBLIOTHÈQUE**<br>UNIVERSITAIRE

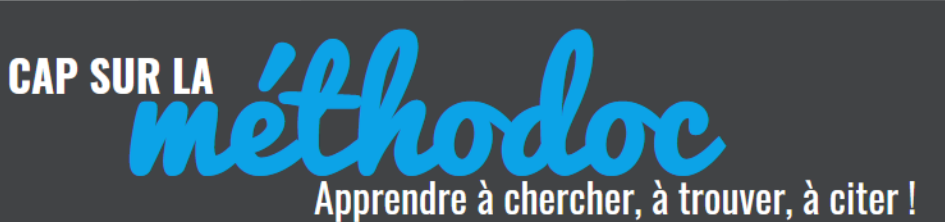

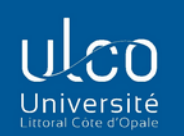

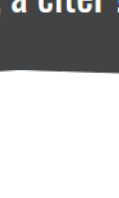

 $5 \cdot 1 \cdot 16 \cdot 1 \cdot 17$ 

s fixes en libre

vous aurez sa

ants (login / mo

<u></u><br>fortissl

**E** eduspot

 $\frac{a}{\sqrt{6}}$  eduroam

 $\frac{a}{\sqrt{6}}$  EnErgIE

 $\frac{a}{6}$  iPhone Léaa

A NETGEAR84

A Réseau\_Rachid

Paramètres du réseau et Internet

 $17.26$ 

<sup>8</sup> iPhone de Khalid AIN

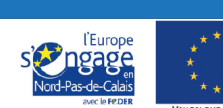

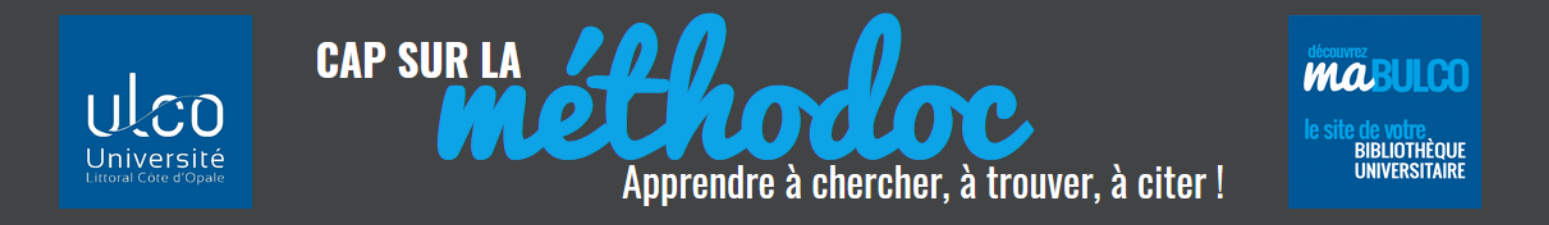

Authentifiez-vous avec les identifiants (login / mot de passe) que l'ULCO vous a attribués

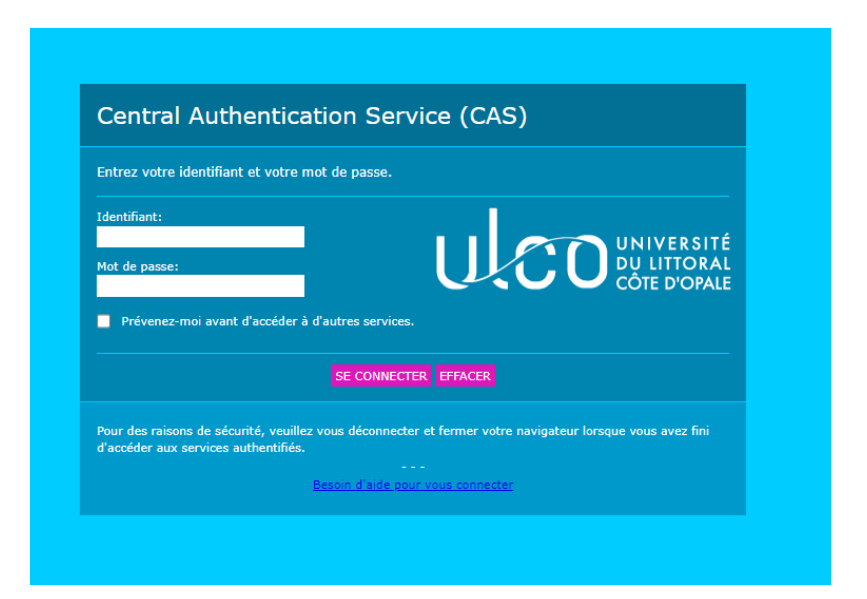

## Et vous pouvez surfer sur Internet à la BULCO !

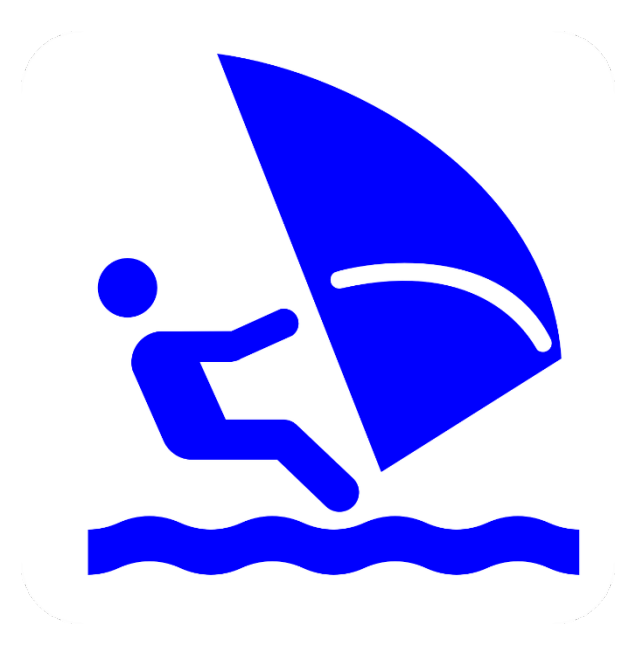

Les lecteurs qui ne sont pas (encore) inscrits à l'université peuvent demander à l'accueil de la Bibliothèque un **identifiant provisoire**.

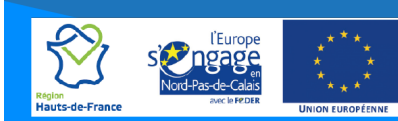